JinJin / March 06, 2013 11:28AM [\[作業02\] Illustrator色彩與色票的運用-個人LOGO製作](http://mepopedia.comhttp://mepopedia.com/forum/read.php?1339,29698,29698#msg-29698)

1. 1. 參考講義 2. 2. 單元目標

- 3. 3. 作業說明
- 4. 4. 製作小叮嚀
- 5. 5. 回覆作業說明 6. 6. 作業範例參考

**1. 參考講義**

1.Illustrator色彩與色票的運用 2.CIS 設計

以上參考學生系統教材區

參考文字: 數位兔科技股份有限公司 www.digirabbit.com.tw

# **2. 單元目標**

- 1.了解CIS的基本觀念
- 2.了解Illustrator色彩與色票的運用
- 3.了解以Illustrator製作LOGO與相關基本系統的做法

# **3. 作業說明**

請參考範例製作: 1.符合VI基本規範的LOGO之黑白稿、反白稿以及彩色稿各一 2.於彩色稿設定標準色及專屬的色票 3.將LOGO的各部分設定成色票

# **4. 製作小叮嚀**

1.使用英文作為標準字或LOGO的主題時,需特別注意,需以英文字體為主,以呈現最具美感與設計感的需求。 2.字體分為襯線字體、無襯線字體以及特殊字體,請依欲表現的風格特色及需求,選擇適合的字體。 3.標準色先設定特別色,再將其轉換成CMYK與其他顯色方式。 4.標準色的設定須包含: PANTONE, CMYK, RGB, 網頁顯色, 等四種。

# **5. 回覆作業說明**

本單元結束後,再完成即可 須註明學號及以下項目,將圖檔放置於文字說明之後

1.個人LOGO (1).設計理念: (2).草圖掃描: (3).LOGO成品:

2.課堂範例

[hr]

# **6. 作業範例參考**

視傳1B 1005445093 林信璋

1.設計理念:

LOGO本身以簡單單一色調來呈現,外型以圓潤的圓形來製作,希望能看起來不要這麼硬、那麼死板板的, 也希望能表現出耐看又有很好效果的感覺!!!主要以吉祥物(阿皮)的頭像精簡化表現~文字部分用英文.數字, 因為中文字太繁雜鎖碎了~很難讓LOGO變得很好看...

2.色彩計畫:

[IMG]http://i1229.photobucket.com/albums/ee465/apiapi930/logo1.jpg[/IMG]

3.課堂練習:

[IMG]http://i1229.photobucket.com/albums/ee465/apiapi930/logo.jpg[/IMG] [IMG]http://i1229.photobucket.com/albums/ee465/apiapi930/VI.jpg[/IMG]

[hr] 1005445081 冬虹亭

設計理念: 許多天線的外星生物,也像太陽一樣,帶給人溫暖、開心的感覺。 嘴巴是英文字D而整個圓為O合起來就是DO DO 是角色也是LOGO的名字。

色彩計畫:以橘色為主要色彩,給人和煦溫暖的感覺。

[IMG]http://i1217.photobucket.com/albums/dd397/Deborah-DONG/LOOGO.jpg[/IMG]

課堂練習:

[IMG]http://i1217.photobucket.com/albums/dd397/Deborah-DONG/-1-2.gif[/IMG]

[hr]

[IMG]http://i1088.photobucket.com/albums/i328/x868111/logo-01.png[/IMG]

Edited 2 time(s). Last edit at 03/14/2013 01:03PM by JinJin.

1015445107 / March 14, 2013 10:58AM

[Re: \[作業02\] Illustrator色彩與色票的運用-個人LOGO製作](http://mepopedia.comhttp://mepopedia.com/forum/read.php?1339,29698,29888#msg-29888)

[IMG]http://i.imgur.com/Oz9MpeH.jpg[/IMG]

[IMG]http://i.imgur.com/7WhBv8G.jpg[/IMG] 1015445107

Edited 3 time(s). Last edit at 04/19/2013 05:40PM by 1015445107.

ChungET / March 14, 2013 12:04PM

[Re: \[作業02\] Illustrator色彩與色票的運用-個人LOGO製作](http://mepopedia.comhttp://mepopedia.com/forum/read.php?1339,29698,29892#msg-29892) [IMG]http://i.imgur.com/PDAO0zO.jpg[/IMG]

1015445143 鍾宜庭

Edited 2 time(s). Last edit at 03/21/2013 09:23AM by ChungET.

1015445119 / March 14, 2013 12:05PM

[Re: \[作業02\] Illustrator色彩與色票的運用-個人LOGO製作](http://mepopedia.comhttp://mepopedia.com/forum/read.php?1339,29698,29893#msg-29893) 1.個人LOGO

(1).設計理念:

Vp.是Vampire(吸血鬼)的縮寫,中文字「蒂」結合圖樣變化成了蝙蝠的模樣。 吸血鬼通常會有一種神秘又充滿魅力的形象,因此蝙蝠本身選擇紫色來調配,V字和點則選擇象徵血液的紅色。 整體設計向右傾斜,產生一種律動感,而不會有僵硬嚴肅的感覺。

## (2).草圖掃描:無

(3).LOGO成品: [img]http://images.plurk.com/gj1o-4564C8UyyjTgqPt8iORpHi.jpg[/img]

### 2.課堂範例

[img]http://images.plurk.com/gj1o-3BWBtj5aclX2xjeXeAGFo1.jpg[/img]

1015445119 紀佳蒂

Edited 1 time(s). Last edit at 03/14/2013 10:47PM by 1015445119.

1015445152 / March 18, 2013 09:10PM [Re: \[作業02\] Illustrator色彩與色票的運用-個人LOGO製作](http://mepopedia.comhttp://mepopedia.com/forum/read.php?1339,29698,29987#msg-29987) [IMG]http://i.imgur.com/TPk1o3L.jpg[/IMG]

個人LOGO 設計理念: 以名字裡頭的"燕"字為發想,延伸出燕子的形狀,並結合英文名字開頭的J字,所設計出的LOGO。 淺藍代表自由、無拘束、快樂,是我所嚮往的生活;深藍代表安靜、沉著、寬容,自己的個性。

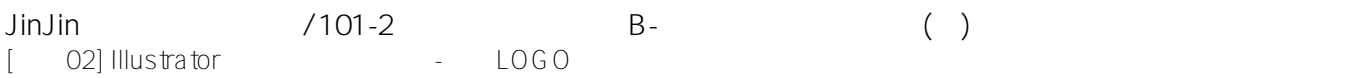

[IMG]http://i1357.photobucket.com/albums/q757/melody804210/2013-03-28-00-17-53\_deco\_zps1f2d1320.jpg[/IMG ]

[IMG]http://i1357.photobucket.com/albums/q757/melody804210/1\_zpsbaac35d5.jpg[/IMG]

1015445152鍾京燕

Edited 5 time(s). Last edit at 04/17/2013 08:54PM by 1015445152.

ha\_pu199442 / March 20, 2013 04:37PM

[Re: \[作業02\] Illustrator色彩與色票的運用-個人LOGO製作](http://mepopedia.comhttp://mepopedia.com/forum/read.php?1339,29698,30037#msg-30037) [img]http://f12.wretch.yimg.com/hapu199442/1/1742098170.jpg?dwvF0hVDdxC3RJnSJ9kMr7elMQuL6oy5Af3OXF WuNa4jnQ6XmTsWUt41HQ--[/img]

1015445127 黃亭諭

Edited 1 time(s). Last edit at 03/20/2013 04:53PM by ha\_pu199442.

1015445167 / March 20, 2013 10:13PM [Re: \[作業02\] Illustrator色彩與色票的運用-個人LOGO製作](http://mepopedia.comhttp://mepopedia.com/forum/read.php?1339,29698,30080#msg-30080) 1015445167 邱顯宏 視傳一B [img]http://fbcdn-sphotos-g-a.akamaihd.net/hphotos-ak-prn1/601600\_629616433721079\_1818967325\_n.jpg[/img]

Edited 1 time(s). Last edit at 03/20/2013 10:14PM by 1015445167.

1015445128 / March 20, 2013 11:23PM [Re: \[作業02\] Illustrator色彩與色票的運用-個人LOGO製作](http://mepopedia.comhttp://mepopedia.com/forum/read.php?1339,29698,30084#msg-30084) [img]http://i.imgur.com/8A0Sq6Z.jpg[/img]

1015445128 楊必揚

唐玉馨 / March 20, 2013 11:26PM

[Re: \[作業02\] Illustrator色彩與色票的運用-個人LOGO製作](http://mepopedia.comhttp://mepopedia.com/forum/read.php?1339,29698,30085#msg-30085)

[img]http://i.imgur.com/mw8c5dG.jpg[/img]

### 1015445121 唐玉馨

林承儀 / March 20, 2013 11:28PM [Re: \[作業02\] Illustrator色彩與色票的運用-個人LOGO製作](http://mepopedia.comhttp://mepopedia.com/forum/read.php?1339,29698,30086#msg-30086) 1015445103 林承儀

[img]http://i.imgur.com/l7ZQ5Ae.jpg[/img]

jimmy7tw / March 20, 2013 11:31PM

[Re: \[作業02\] Illustrator色彩與色票的運用-個人LOGO製作](http://mepopedia.comhttp://mepopedia.com/forum/read.php?1339,29698,30087#msg-30087) [img]http://i.imgur.com/J91TjKU.jpg[/img]

1015445114

harry3173098 / March 20, 2013 11:34PM [Re: \[作業02\] Illustrator色彩與色票的運用-個人LOGO製作](http://mepopedia.comhttp://mepopedia.com/forum/read.php?1339,29698,30089#msg-30089) [img]http://i.imgur.com/Ga4nO3w.jpg[/img]

1015445101

baaaa564 / March 20, 2013 11:54PM

[Re: \[作業02\] Illustrator色彩與色票的運用-個人LOGO製作](http://mepopedia.comhttp://mepopedia.com/forum/read.php?1339,29698,30091#msg-30091) [img]http://i.imgur.com/t0FicL8.jpg[/img]

1015445139

曾仲聯 / March 20, 2013 11:58PM [Re: \[作業02\] Illustrator色彩與色票的運用-個人LOGO製作](http://mepopedia.comhttp://mepopedia.com/forum/read.php?1339,29698,30092#msg-30092)

1015445148 曾仲聯

Edited 1 time(s). Last edit at 03/21/2013 09:03AM by JinJin.

1015445122 / March 21, 2013 12:47AM

[Re: \[作業02\] Illustrator色彩與色票的運用-個人LOGO製作](http://mepopedia.comhttp://mepopedia.com/forum/read.php?1339,29698,30097#msg-30097) [img]http://images.plurk.com/wvK1-7KTIoVlgAPRr4Rru1nIMQR.jpg[/img]

1015445122 施怡安

shuanchenye / March 21, 2013 12:49AM

[Re: \[作業02\] Illustrator色彩與色票的運用-個人LOGO製作](http://mepopedia.comhttp://mepopedia.com/forum/read.php?1339,29698,30098#msg-30098)

http://i1205.photobucket.com/albums/bb429/gackt9720/RABBIT\_zps1b14a898.png

### 1015445147 范翊棋

1015445149 / March 21, 2013 03:40AM

[Re: \[作業02\] Illustrator色彩與色票的運用-個人LOGO製作](http://mepopedia.comhttp://mepopedia.com/forum/read.php?1339,29698,30104#msg-30104) [img]http://i.imgur.com/P75HRH6.jpg[/img]

#### 1015445149李尚潔

1015445159 / March 21, 2013 09:06AM

[Re: \[作業02\] Illustrator色彩與色票的運用-個人LOGO製作](http://mepopedia.comhttp://mepopedia.com/forum/read.php?1339,29698,30116#msg-30116) 設計理念: LOGO主要以我的英文名字來表示,我運用像草書的英文字體來表現出不呆版的樣子,用意是想要呈現做出有種玩心 又逗趣的感覺,而星星的插圖,是像要讓這整個LOGO看起來更有視覺效果,此外也能讓人對我的LOGO加深印象!

LOGO成品: [IMG]http://i.imgur.com/gNSWsiJ.jpg[/IMG]

課堂練習: [IMG]http://i.imgur.com/3xw8b60.jpg[/IMG]

1015445159 莊斐淳

Edited 1 time(s). Last edit at 03/23/2013 03:35PM by 1015445159.

1015445144 / March 21, 2013 09:08AM [Re: \[作業02\] Illustrator色彩與色票的運用-個人LOGO製作](http://mepopedia.comhttp://mepopedia.com/forum/read.php?1339,29698,30117#msg-30117) [IMG]http://i.imgur.com/GgGrrls.jpg[/IMG]

1015445144

1015445123 / March 21, 2013 09:10AM [Re: \[作業02\] Illustrator色彩與色票的運用-個人LOGO製作](http://mepopedia.comhttp://mepopedia.com/forum/read.php?1339,29698,30118#msg-30118) [IMG]http://i.imgur.com/q1JwlOS.jpg[/IMG]

### 1015445123邱琬淇

jumpzu / March 21, 2013 09:10AM

[Re: \[作業02\] Illustrator色彩與色票的運用-個人LOGO製作](http://mepopedia.comhttp://mepopedia.com/forum/read.php?1339,29698,30119#msg-30119)

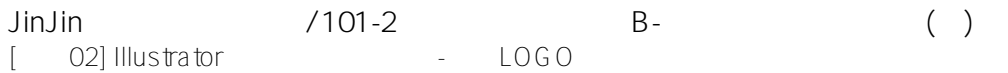

[img]http://images.plurk.com/CC8B-6QZpZdngUc1PL9oyvpPwKE.jpg[/img] 1.個人LOGO

(1).設計理念:

我是用英文名字來當作Logo,就是用比較有趣可愛的圖(蘑菇.鹿)來帶給人愉快的感覺

草圖

[img]http://images.plurk.com/CC8B-9RHLuiiSTaRJFGGPTw7Y.jpg[/img]

[img]http://images.plurk.com/CC8B-1pwLryhUPQLqLd2b1uQIYA.jpg[/img] 1015445135

Edited 3 time(s). Last edit at 04/25/2013 12:39AM by jumpzu.

1015445151 / March 21, 2013 09:13AM [Re: \[作業02\] Illustrator色彩與色票的運用-個人LOGO製作](http://mepopedia.comhttp://mepopedia.com/forum/read.php?1339,29698,30120#msg-30120)

[IMG]http://i.imgur.com/jEGhvuo.jpg[/IMG]

1015445151鄭珮綺

陳昱容 / March 21, 2013 09:14AM [Re: \[作業02\] Illustrator色彩與色票的運用-個人LOGO製作](http://mepopedia.comhttp://mepopedia.com/forum/read.php?1339,29698,30121#msg-30121) [IMG]http://i.imgur.com/u7UFELk.gif[/IMG]

1015445162 陳昱容

1015445108 / March 21, 2013 09:17AM [Re: \[作業02\] Illustrator色彩與色票的運用-個人LOGO製作](http://mepopedia.comhttp://mepopedia.com/forum/read.php?1339,29698,30122#msg-30122) [IMG]http://i.imgur.com/deJScu3.jpg[/IMG] 1015445108熊英琪

Edited 1 time(s). Last edit at 03/21/2013 11:15AM by 1015445108.

1015445158 / March 21, 2013 09:19AM [Re: \[作業02\] Illustrator色彩與色票的運用-個人LOGO製作](http://mepopedia.comhttp://mepopedia.com/forum/read.php?1339,29698,30123#msg-30123) 1.個人LOGO (1).設計理念: 用英文名字的字母為關鍵字,a+ life是響往著希望擁有美好的生活,更是在只希望每一件事情都可以達到a+的態度

(2).草圖掃描: (3).LOGO成品:

[img]http://i1292.photobucket.com/albums/b579/Amber0605/logo\_zpsa4f60004.jpg[/img]

2.課堂範例

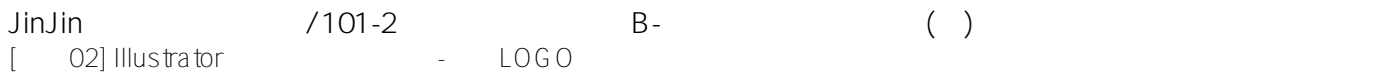

[IMG]http://i1292.photobucket.com/albums/b579/Amber0605/digrabbit\_zps08068715.jpg[/IMG]

Edited 1 time(s). Last edit at 04/25/2013 01:05AM by 1015445158.

陳嘉妤 / March 21, 2013 09:23AM [Re: \[作業02\] Illustrator色彩與色票的運用-個人LOGO製作](http://mepopedia.comhttp://mepopedia.com/forum/read.php?1339,29698,30124#msg-30124) [IMG]http://i.imgur.com/3jLsLYM.jpg[/IMG]

1015445115 陳嘉妤

1015445166 / March 21, 2013 09:59AM [Re: \[作業02\] Illustrator色彩與色票的運用-個人LOGO製作](http://mepopedia.comhttp://mepopedia.com/forum/read.php?1339,29698,30126#msg-30126) [IMG]http://i.imgur.com/M7HewpY.gif[/IMG]

游孟華 / March 21, 2013 09:59AM [Re: \[作業02\] Illustrator色彩與色票的運用-個人LOGO製作](http://mepopedia.comhttp://mepopedia.com/forum/read.php?1339,29698,30127#msg-30127) [IMG]http://i.imgur.com/v5RN91Z.jpg[/IMG]

peijun / March 21, 2013 09:59AM

[Re: \[作業02\] Illustrator色彩與色票的運用-個人LOGO製作](http://mepopedia.comhttp://mepopedia.com/forum/read.php?1339,29698,30128#msg-30128) [IMG]http://i.imgur.com/B8H7EzL.jpg[/IMG]

1015445161

姜巴巴 / March 21, 2013 10:01AM [Re: \[作業02\] Illustrator色彩與色票的運用-個人LOGO製作](http://mepopedia.comhttp://mepopedia.com/forum/read.php?1339,29698,30129#msg-30129)

1005445188 姜翊萱

Edited 2 time(s). Last edit at 04/10/2013 06:52PM by 姜巴巴.

代代 / March 21, 2013 10:02AM [Re: \[作業02\] Illustrator色彩與色票的運用-個人LOGO製作](http://mepopedia.comhttp://mepopedia.com/forum/read.php?1339,29698,30130#msg-30130) [IMG]http://i.imgur.com/c6dHFAo.jpg[/IMG]

1015445113

xiao fu / March 21, 2013 10:05AM

[Re: \[作業02\] Illustrator色彩與色票的運用-個人LOGO製作](http://mepopedia.comhttp://mepopedia.com/forum/read.php?1339,29698,30131#msg-30131)

1005445191

1015445140 / March 21, 2013 11:10AM

[Re: \[作業02\] Illustrator色彩與色票的運用-個人LOGO製作](http://mepopedia.comhttp://mepopedia.com/forum/read.php?1339,29698,30134#msg-30134) [IMG]http://i.imgur.com/9SgtKWn.jpg[/IMG]

#### 1015445140柯盈君

1015445138 / March 21, 2013 03:22PM

[Re: \[作業02\] Illustrator色彩與色票的運用-個人LOGO製作](http://mepopedia.comhttp://mepopedia.com/forum/read.php?1339,29698,30156#msg-30156) 1.個人LOGO (1).設計理念: (2).草圖掃描: (3).LOGO成品: 2.課堂範例

1015445138

Edited 1 time(s). Last edit at 03/30/2013 05:57PM by 1015445138.

1015445117 / March 21, 2013 07:26PM [Re: \[作業02\] Illustrator色彩與色票的運用-個人LOGO製作](http://mepopedia.comhttp://mepopedia.com/forum/read.php?1339,29698,30161#msg-30161) [img]http://i.imgur.com/AVUoq41.jpg[/img]

1015445117 施孟昕

Edited 1 time(s). Last edit at 03/21/2013 07:27PM by 1015445117.

9922445041 / March 22, 2013 01:51AM [Re: \[作業02\] Illustrator色彩與色票的運用-個人LOGO製作](http://mepopedia.comhttp://mepopedia.com/forum/read.php?1339,29698,30167#msg-30167) [IMG]http://i.imgur.com/83YAJme.jpg[/IMG] [IMG]http://i.imgur.com/OuYcN4e.jpg[/IMG] 9922445041

Edited 2 time(s). Last edit at 04/13/2013 01:43PM by 9922445041.

ha\_pu199442 / March 25, 2013 10:39PM

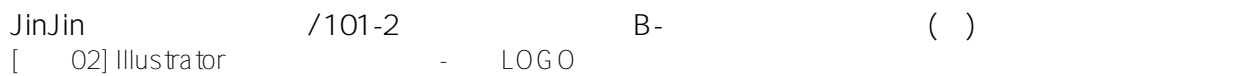

#### [Re: \[作業02\] Illustrator色彩與色票的運用-個人LOGO製作](http://mepopedia.comhttp://mepopedia.com/forum/read.php?1339,29698,30186#msg-30186)

LOGO設計:

[img]http://i1285.photobucket.com/albums/a598/zxc25442/08\_500B4EBALOGO2\_zpsd840bdfa.jpg[/img]

課堂練習:

[img]http://i1285.photobucket.com/albums/a598/zxc25442/65784F4D5154LOGO\_zps7bbade07.jpg[/img]

1015445127

Edited 3 time(s). Last edit at 04/17/2013 11:53PM by ha\_pu199442.

Wendy Zhong / March 26, 2013 12:52AM

[Re: \[作業02\] Illustrator色彩與色票的運用-個人LOGO製作](http://mepopedia.comhttp://mepopedia.com/forum/read.php?1339,29698,30187#msg-30187)

1.個人LOGO

(1).設計理念:

U&N即是Unique and Naive,想表現出獨特、天真、可愛的感覺。

(2).草圖掃描: [img]http://images.plurk.com/ljLG-3hBwjudIu4ruoZDNKqX9Qb.jpg[/img]

(3).LOGO成品:

[img]http://images.plurk.com/ljLG-2Cdo9pHDXKLzFy4q20kZ5H.jpg[/img]

2.課堂範例

[img]http://images.plurk.com/ljLG-6XngzIkNQQWQi0L87W5ajR.jpg[/img]

Edited 2 time(s). Last edit at 04/25/2013 03:26AM by Wendy Zhong.

1015445141 / March 26, 2013 06:14PM [Re: \[作業02\] Illustrator色彩與色票的運用-個人LOGO製作](http://mepopedia.comhttp://mepopedia.com/forum/read.php?1339,29698,30195#msg-30195) [img]http://i.imgur.com/Gg5Ld3U.jpg[/img]

[img]http://i.imgur.com/9yRAREC.jpg[/img]

轉成網址後有色偏

1015445141

Edited 1 time(s). Last edit at 06/06/2013 11:32PM by 1015445141.

1015445155 / March 26, 2013 08:41PM

[img]http://i.imgur.com/VpeFD4d.jpg[/img]

[Re: \[作業02\] Illustrator色彩與色票的運用-個人LOGO製作](http://mepopedia.comhttp://mepopedia.com/forum/read.php?1339,29698,30196#msg-30196)

1015445155 黃建雄

1015445117 / April 03, 2013 10:26PM [Re: \[作業02\] Illustrator色彩與色票的運用-個人LOGO製作](http://mepopedia.comhttp://mepopedia.com/forum/read.php?1339,29698,30353#msg-30353) [IMG]http://i.imgur.com/qsSCl6Q.jpg[/IMG] 1015445117施孟昕

Edited 2 time(s). Last edit at 04/03/2013 10:35PM by 1015445117.

陳昱容 / April 04, 2013 11:14PM [Re: \[作業02\] Illustrator色彩與色票的運用-個人LOGO製作](http://mepopedia.comhttp://mepopedia.com/forum/read.php?1339,29698,30354#msg-30354) 1.設計理念

直接以我的英文名子LindA 作為個人LOGO,為了突顯其特色我將A變成大寫,主要顏色是藍色配桃紅色, 想要呈現出甜美以及我愛好自由的個性,顏色比較亮麗一點,比較符合我的年紀,玫瑰花則是想表現出甜 美以及華麗的感覺。

2.草圖

[IMG]http://i.imgur.com/ODqzUKA.jpg?1[/IMG]

3.LOGO

[IMG]http://i.imgur.com/NZAEP7b.jpg?1[/IMG]

4.課堂練習

[IMG]http://i.imgur.com/RMLtizR.gif?1[/IMG]

視1B 1015445162 陳昱容

Edited 2 time(s). Last edit at 04/10/2013 10:35PM by 陳昱容.

1015445123 / April 05, 2013 09:32PM [Re: \[作業02\] Illustrator色彩與色票的運用-個人LOGO製作](http://mepopedia.comhttp://mepopedia.com/forum/read.php?1339,29698,30359#msg-30359) 1.個人LOGO (1).設計理念: 用一團藍色的毛球代表我,因為我很喜歡藍色,還有一個我的招牌笑容, 蝴蝶結也是我很喜歡的物品,所以我用Mo和蝴蝶結結合。 (2).草圖掃描: [IMG]http://i.imgur.com/0MOUGSq.jpg[/IMG] (3).LOGO成品: [IMG]http://i.imgur.com/ACtHj5n.jpg[/IMG]

1015445123邱琬淇

呂怡葳 / April 06, 2013 09:50PM

[Re: \[作業02\] Illustrator色彩與色票的運用-個人LOGO製作](http://mepopedia.comhttp://mepopedia.com/forum/read.php?1339,29698,30361#msg-30361)

(1).設計理念:

logo名子是由中文葳到英文wei演變成喂,然後我很喜歡吃芭樂也喜歡強烈和對比的配色

(2).草圖掃描: [IMG]http://i.imgur.com/9GDfekN.jpg[/IMG] (3).LOGO成品: [IMG]http://i.imgur.com/QdTvNYm.png[/IMG]

Edited 3 time(s). Last edit at 04/06/2013 10:22PM by 呂怡葳.

1015445151 / April 10, 2013 03:51PM

[Re: \[作業02\] Illustrator色彩與色票的運用-個人LOGO製作](http://mepopedia.comhttp://mepopedia.com/forum/read.php?1339,29698,30411#msg-30411) 1.個人LOGO (1).設計理念:BIGI是從我的名字珮綺唸一唸唸出來的,因為我很喜歡而且都笑到牙齒會露出這樣,所以以嘴巴當外 表然後裡面以我的BIGI當作牙齒,然而顏色以柔柔的感覺顯現出。 (2).草圖掃描:[IMG]http://i.imgur.com/6C4bfEo.jpg[/IMG] (3).LOGO成品:[IMG]http://i.imgur.com/Vkdzl58.jpg[/IMG]

1015445151 視一B 鄭珮綺

Edited 1 time(s). Last edit at 04/10/2013 03:53PM by 1015445151.

馬于華 / April 10, 2013 09:27PM [Re: \[作業02\] Illustrator色彩與色票的運用-個人LOGO製作](http://mepopedia.comhttp://mepopedia.com/forum/read.php?1339,29698,30415#msg-30415) 1.個人LOGO [IMG]http://i1331.photobucket.com/albums/w590/lilly83420/logo\_zps90fe8cad.jpg[/IMG] 2.課堂範例 [IMG]http://i1331.photobucket.com/albums/w590/lilly83420/51545B50logo\_zps389aacbc.jpg[/IMG] 1015445168

Wendy Zhong / April 11, 2013 04:35AM

[Re: \[作業02\] Illustrator色彩與色票的運用-個人LOGO製作](http://mepopedia.comhttp://mepopedia.com/forum/read.php?1339,29698,30431#msg-30431) 1015445125,鍾文慈。

任卉慈 / April 16, 2013 02:48PM

[Re: \[作業02\] Illustrator色彩與色票的運用-個人LOGO製作](http://mepopedia.comhttp://mepopedia.com/forum/read.php?1339,29698,30554#msg-30554)

[img]https://fbcdn-sphotos-c-a.akamaihd.net/hphotos-ak-prn1/525283\_503217059737859\_230040774\_n.jpg[/img] 1015445109

任卉慈 / April 16, 2013 03:16PM

[Re: \[作業02\] Illustrator色彩與色票的運用-個人LOGO製作](http://mepopedia.comhttp://mepopedia.com/forum/read.php?1339,29698,30557#msg-30557)

1015445109

[img]https://fbcdn-sphotos-b-a.akamaihd.net/hphotos-ak-ash3/s480x480/34990\_503230069736558\_1119804002\_n

## .jpg[/img]

1015445112 / April 16, 2013 05:03PM

[Re: \[作業02\] Illustrator色彩與色票的運用-個人LOGO製作](http://mepopedia.comhttp://mepopedia.com/forum/read.php?1339,29698,30561#msg-30561) 1015445112 [img]http://sphotos-g.ak.fbcdn.net/hphotos-ak-prn1/p206x206/67944\_511493525554738\_1930619641\_n.jpg[/img]

1015445112 / April 16, 2013 05:05PM

[Re: \[作業02\] Illustrator色彩與色票的運用-個人LOGO製作](http://mepopedia.comhttp://mepopedia.com/forum/read.php?1339,29698,30562#msg-30562) 1015445112 [img]http://sphotos-h.ak.fbcdn.net/hphotos-ak-ash3/149083\_511491415554949\_1190846287\_n.jpg[/img]

魅 / April 17, 2013 09:14PM [Re: \[作業02\] Illustrator色彩與色票的運用-個人LOGO製作](http://mepopedia.comhttp://mepopedia.com/forum/read.php?1339,29698,30615#msg-30615) [img]http://i1313.photobucket.com/albums/t546/ghost19931211/DIGI\_zpsd16d8487.jpg[/img]

pingu / April 24, 2013 11:12PM [Re: \[作業02\] Illustrator色彩與色票的運用-個人LOGO製作](http://mepopedia.comhttp://mepopedia.com/forum/read.php?1339,29698,30837#msg-30837) [IMG]http://i.imgur.com/pfLXJFs.jpg[/IMG]

[IMG]http://i.imgur.com/FESao8G.jpg[/IMG]

Edited 3 time(s). Last edit at 04/24/2013 11:51PM by pingu.

1015445105 / June 06, 2013 08:28AM [Re: \[作業02\] Illustrator色彩與色票的運用-個人LOGO製作](http://mepopedia.comhttp://mepopedia.com/forum/read.php?1339,29698,31771#msg-31771)

105

Edited 2 time(s). Last edit at 06/06/2013 10:08AM by 1015445105.

1015445118 / June 06, 2013 04:01PM [Re: \[作業02\] Illustrator色彩與色票的運用-個人LOGO製作](http://mepopedia.comhttp://mepopedia.com/forum/read.php?1339,29698,31790#msg-31790) [img]http://i.imgur.com/YgUBNf2.jpg[/img] 1015445118蔣軍伶